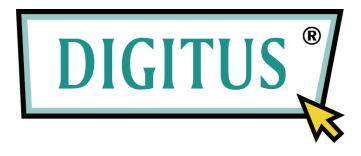

# **Gebruikershandleiding**

**USB 2.0 naar IDE en SATA-omvormkabel** 

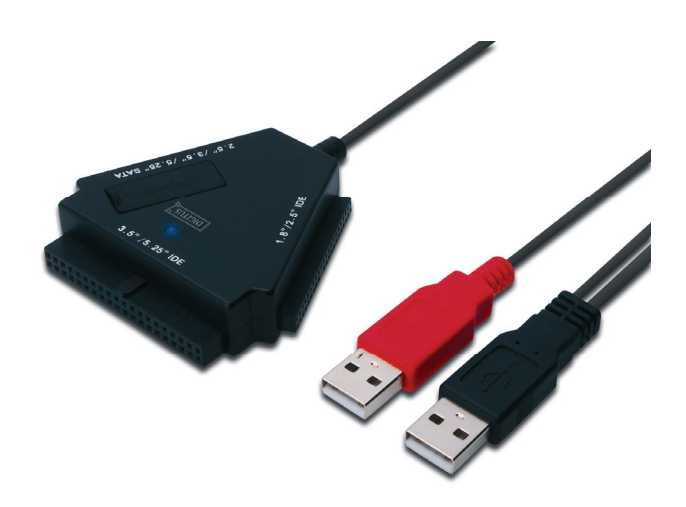

**Model: DA-70202**

### **I. Voorwoord**

Hartelijk dank voor de aanschaf van ons product! Wij zullen u een nieuw opslagconcept met veiligheid en comfort gaan tonen. Het is ons een genoegen u de beste oplossing aan te bieden om de capaciteit van uw harde schijf uit te breiden en de betrouwbaarheid van uw gegevens van de pc of het MAC-systeem te verbeteren. Leest u deze handleiding aandachtig door voordat u het product gaat gebruiken zodat u dit leert kennen.

#### **II. Systeemvereisten**

- Basisvereisten om dit apparaat te installeren:
- Hardware-vereisten: een pc, notebook of MAC-systeem met een vrije USB-interface.
- Besturingssysteem: Windows 7/Vista/XP/2000, Mac OS 9.x of hoger.

## **III. Kenmerken**

- 1. Ondersteunt IDE/SATA 2.5/3.5/5.25 apparaten.
- 2. Ondersteunt USB 2.0 naar seriële ATA-interface, overdrachtsnelheid tot 480Mb/seconde.
- 3. Ondersteunt USB 2.0 naar IDE-interface, overdrachtsnelheid tot 480Mb/seconde.
- 4. Busvoeding voor een harde schijf van 2.5.

#### **IV. Inhoud van de verpakking**

- USB naar IDE/SATA omvormkabel.
- Ondersteunend cd-stuurprogramma.
- Gebruikershandleiding.

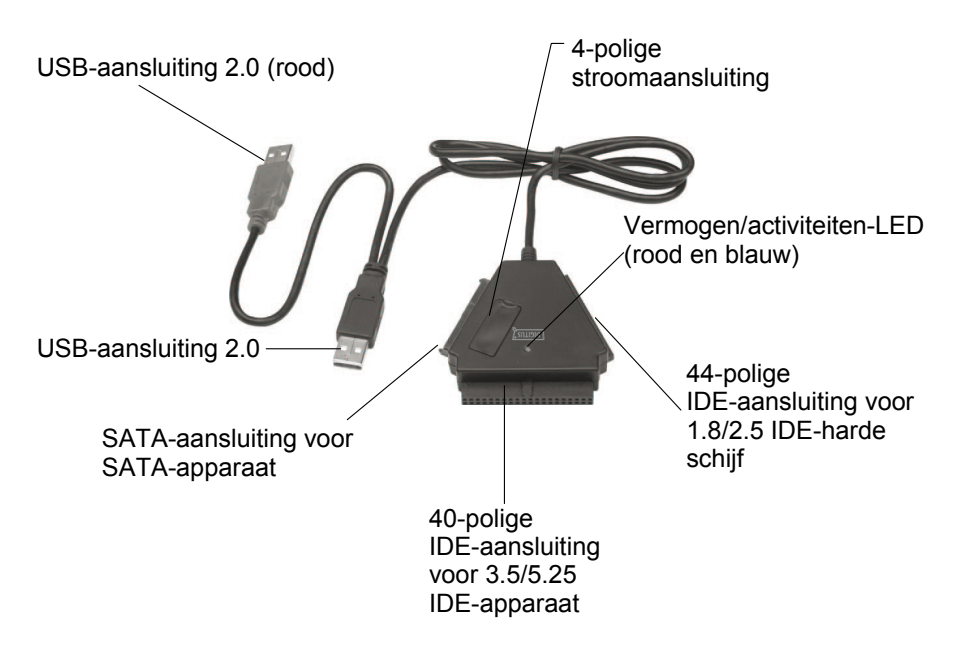

Opmerking: sluit de stekker van het 3.5/5.25 IDE-apparaat direct aan op de juiste poort aan de achterzijde van de harde schijf of dvd zodat de stroom van de aan/uit-schakelaar hier geen controle meer over heeft. Indien u de harde schijf of dvd niet meer wilt gebruiken, haalt u dan de stekker van de 3.5-IDE harde schijf of 5.25-apparaten uit het stopcontact.

Zowel de IDE als de SATA-aansluiting zijn beveiligd tegen de eventuele ommekeer van de polariteit en kunnen gemakkelijk aangesloten worden op het apparaat. Indien dit niet het geval is, controleert u dan direct of de stekker juist aangesloten is.

Zorgt u ervoor dat het IDE-apparaat geconfigureerd is als **MASTER** 

#### **V. Installatie van de hardware**

a. Het verbinden naar een SATA 2.5 harde schijf

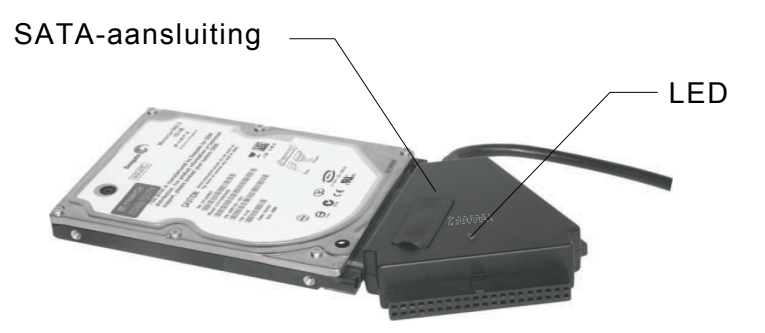

b. Het verbinden naar een IDE 2.5 harde schijf

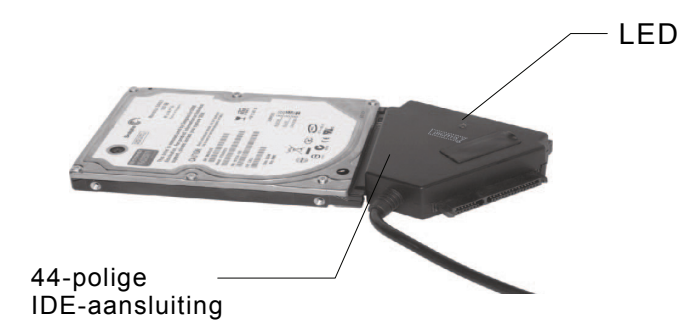

Voor een 2.5 SATA of IDE harde schijf sluit u de SATA- of de 44-polige aansluiting direct aan op de juiste poorten aan de achterzijde van de harde schijf, en sluit u het USB-signaal/data-aansluiting (zwart) aan op de USB-poort van de pc.

**Opmerking: Indien uw harde schijf meer dan 500mA nodig heeft, sluit dan de extra USB-stekker (rood) in de andere USB-poort.** 

#### c. Het verbinden naar een SATA 3.5 harde schijf

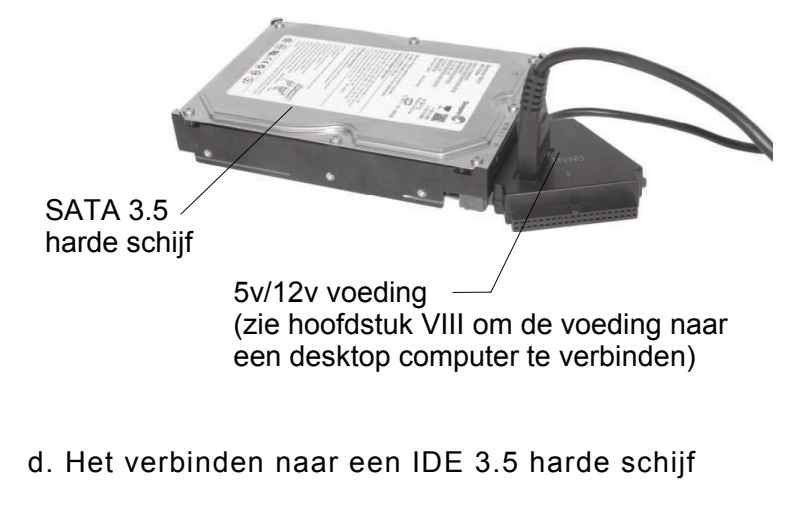

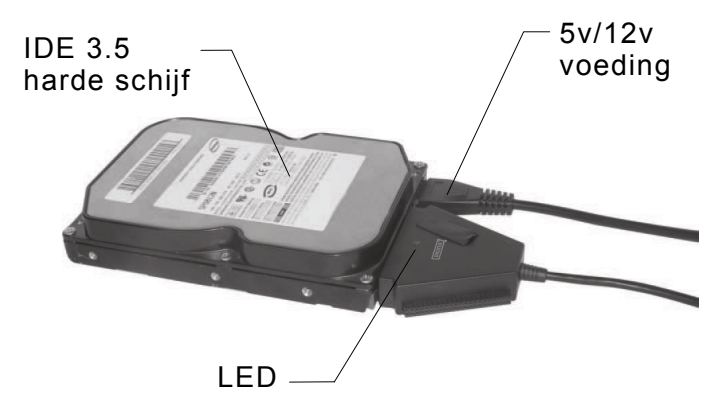

Sluit de SATA 3.5 of een IDE 3.5 harde schijf direct aan op de SATA-aansluiting of de 40-polige aansluiting naar de juiste poorten aan de achterzijde van de harde schijf. Sluit hierna het USB-signaal/datastekker (zwart) aan op de USB-poort van de PC. Sluit nu de 4-polige stekker van de voeding aan op de 4-polige voedingsaansluiting (voor de IDE-harde schijf een directe aansluiting naar de voedingsbron van de harde schijf) en sluit het andere uiteinde van de aansluiting aan op het stopcontact.

e. Het verbinden naar een IDE 5.25 harde schijf

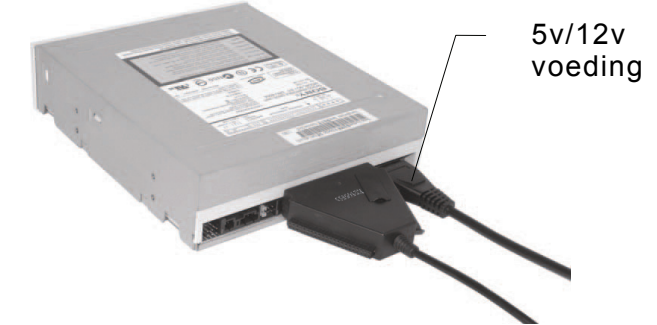

Sluit het 2.5 cd/dvd-apparaat direct aan op de 40-polige aansluiting naar de juiste poorten aan de achterzijde van het cd/dvd-apparaat. Sluit het USB-signaal/datastekker (zwart) aan op de USB-poort van de pc. Sluit hierna de 4-polige stekker van de voeding aan op de 4-polige voedingaansluiting (voor de IDE cd/dvd een directe aansluiting naar de voedingsbron), en sluit het andere uiteinde van de aansluiting aan op het stopcontact.

#### **VI. Installatie van het stuurprogramma**

a. Stel het Windows 7/Vista/XP/2000 systeem in. Bij Windows7/Vista/XP/2000 zal het systeem deze instelling zelf vinden en rechtstreeks installeren **[het USB-massa opbergapparaat**].

b. Installeren op een MAC OS-systeem Indien uw MAC OS hoger of gelijk is aan 9.0 kan het het systeem het besturingsysteem zelf vinden. Indien uw systeem 8.6 is, kunt u het besturingsysteem downloaden en instellen [**USB Mass Storage support 1.3.5**] via de website voor softwareondersteuning: http://www.apple.com/support

#### **VII. Bij de volgende situatie dient u de 5v/12v voeding te gebruiken:**

- 1) Wanneer dit product verbonden wordt met de 3.5/5.25 SATA-apparaten (harde schijf, CD-ROM, DVD-ROM).
- 2) Wanneer dit apparaat verbonden wordt met de 3.5/5.25 IDE-apparaten (harde schijf, CD-ROM, DVD-ROM).
- 3) Wanneer dit product verbonden wordt met een SATA 2.5 harde schijf en het stroomverbruik groter is dan 1A dan heeft u een voeding nodig.
- 4) Wanneer er een verbinding gemaakt wordt met een 1.8/2.5 IDE harde schijf en het stroomverbruik groter is dan 1A.

#### **\* Verwijderen van de multi-functionele omvormer**

Waarschuwing: Voordat u de multi-functionele omvormer verwijdert, dient de volgende procedure eerst gereed te zijn:

- 1) Klik op het ikoon van het **[bureaublad]** van uw computer.
- 2) Een venster met het bericht [**hardware veilig verwijderen**] zal verschijnen, klik op de **[stop]**-knop.
- 3) [Het is nu veilig om het USB-apparaat te verwijderen] het volgende bericht verschijnt: "sluit het venster" [hardware veilig verwijderen].
- 4) Zet de vermogen op "uit" **[OFF].**
- 5) Verwijder de 5v/12v voeding indien van toepassing.

#### **Opmerking: Een nieuwe harde schijf moet voor gebruik eerst geformatteerd worden!**

#### **VIII. Het apparaat met voeding gebruiken vanaf de computer**

1. Steek de DA-70202 in de USB-poort.

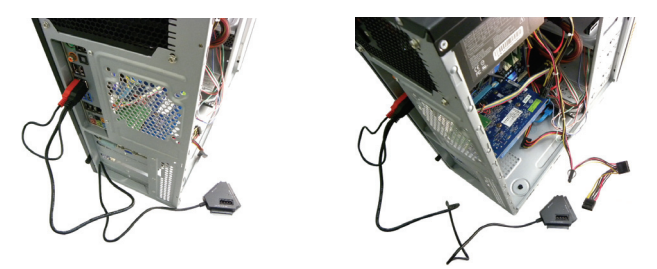

2. Steek de 3.5 harde schijf in de corresponderende poort (SATA/IDE).

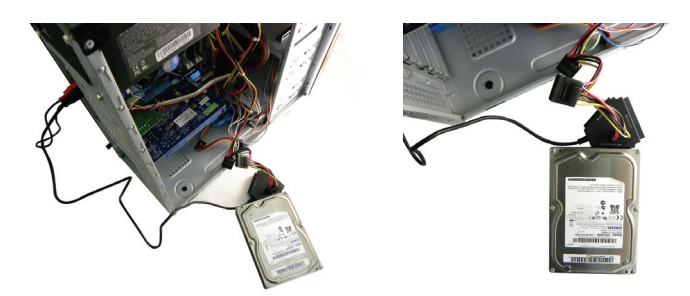

- 3. Steek de stekker, zoals beschreven in hoofdstuk
- **VII**, in de computer.

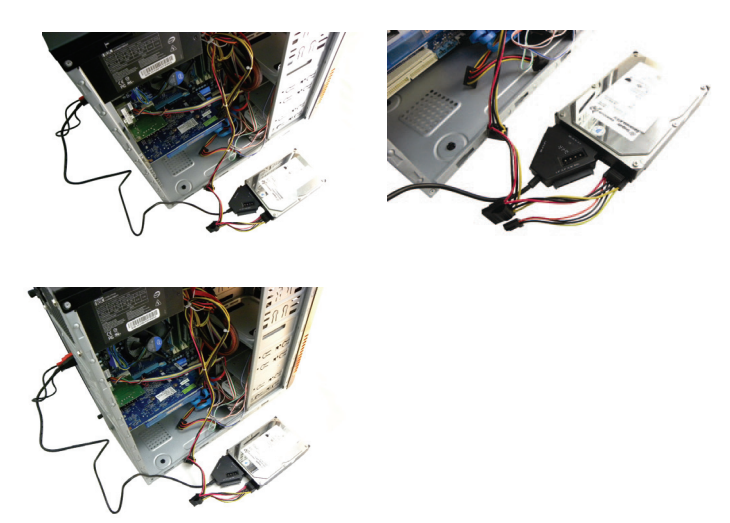

Ook voor 5.25 apparaten

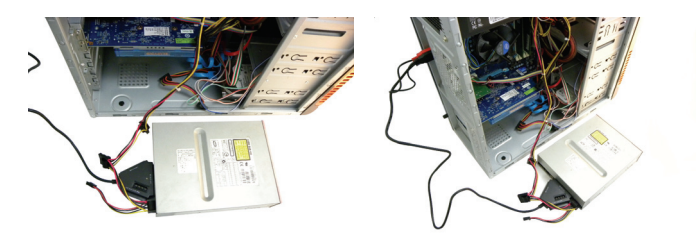

Verbind van een 4-polige voedingsaansluiting van voeding naar de DA-70202 (4-polige DC)

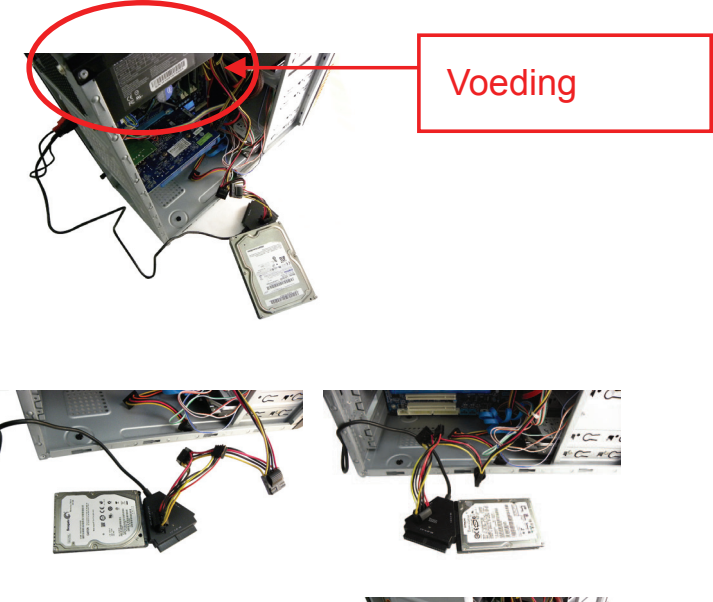

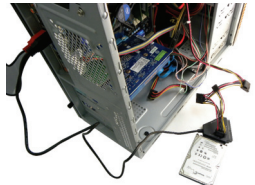

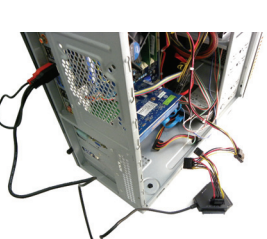

# **Vrijwaringsontkenning**

Alle informatie in dit document is onderhevig aan verandering zonder voorafgaande kennisgeving. De fabrikant geeft geen verklaringen of garanties met betrekking tot de inhoud van deze handleiding. De informatie in deze handleiding is bedoeld voor het algemene gebruik door klanten. Geen enkel deel van dit document mag gereproduceerd of overgedragen worden, op welke wijze dan ook, zonder de uitdrukkelijke, schriftelijke toestemming van de fabrikant. Alle merknamen en productnamen die in dit document worden weergegeven zijn productmerken of geregistreerde handelsmerken van hun respectievelijke houders.

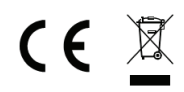

Geproduceerd in China